## 6 「支店」を選択します。

①支店名の頭文字を入力して「次へ」をタップします。

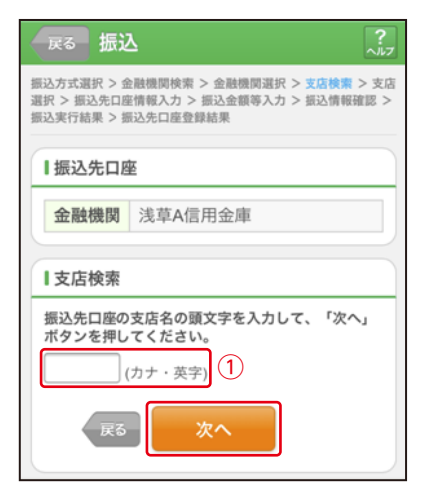

②候補が表示されるので、選択して「次へ」をタップします。

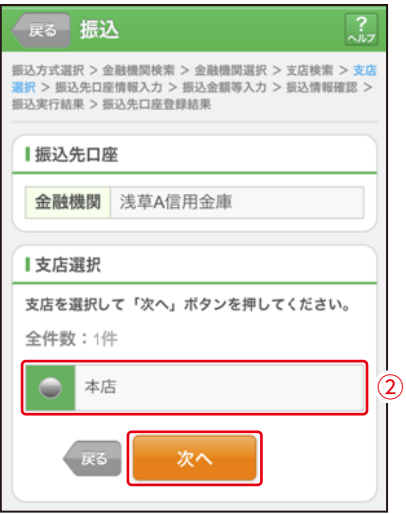